## 1. お客様設置 (DIY) 時のご利用開始までの流れ

お客さまのお⼿元に機器が届いてからご利⽤開始までの流れは下記のとおりとなります。ご利用開始にあたっては、サポートセンタ側で登録作業が必要となりますので、 **必ずサポートセンタまでご連絡** いただけますようお願いいたします。

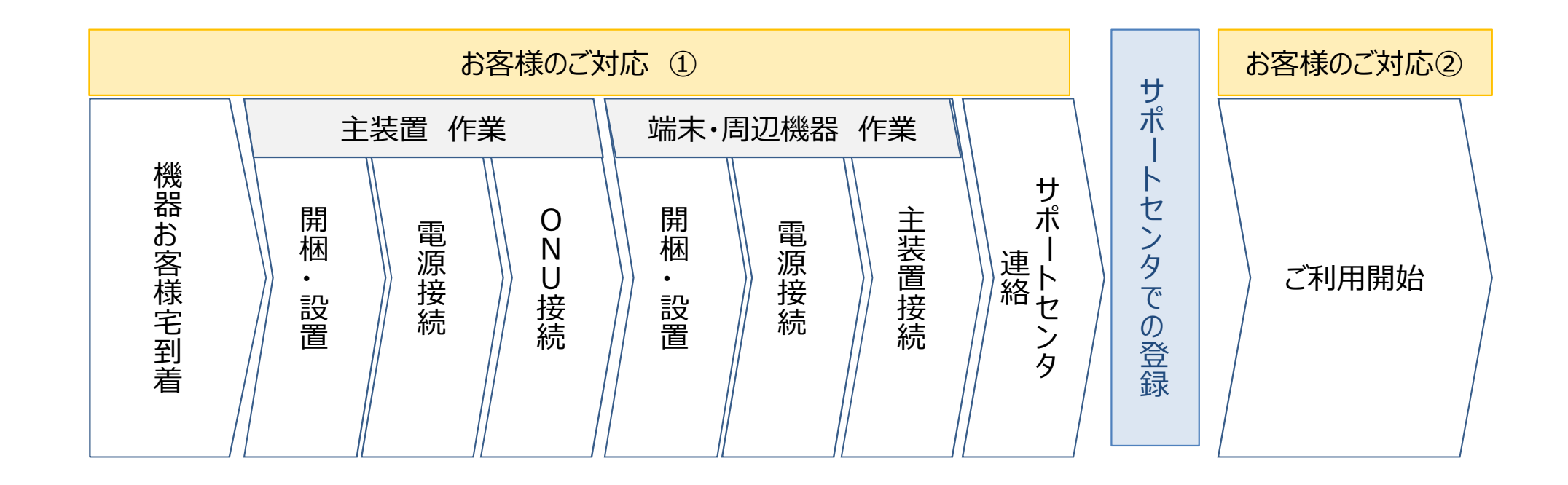

## 2. 具体的な設置手順

- ① オフィステレフォン主装置(BGW)の電源を入れます。
- ② オフィステレフォン主装置(BGW)が起動してPowerが緑ランプ、INITが赤ランプになったことが確認できましたら、WANポートにOUNからのLANケーブルを接続します。
- 3 オフィステレフォン主装置 (BGW) のLANポートにご利用になるLAN系周辺機器を接続します。 (ギガらくWi-Fiを合わせてご利用いただくお客さまは、 L A N給電装置を L A Nポートに接続いただき、 L A N給電装置の 下部にギガらくWi-Fiを接続ください。)
- ④ オフィステレフォン主装置(BGW)のWeb設定画⾯よりルータ設定を⾏います。実施手順の詳細は取扱説明書にてご確認をお願いいたします。〔インターネット接続やA1モバイルを利用しない場合は設定不要〕
- ⑤ ご利用になるオプション品(IP多機能電話機、Wi-Fiコードレス電話機、給電HUB、給電アダプタ)を1端末ずつ接続します。<br>※設定変更を事前にサポートセンタに依頼している場合は、サポートセンター送付用DIYシートに記載されている順番(左から)で接続してください。 ※設定変更を事前にサポートセンタに依頼している場合は、サポートセンター送付用DIYシートに記載されている順番(左から)で接続してください。
- ⑥スマートフォン(A1モバイル)以外のすべての端末の接続が完了しましたら、サポートセンタに設置完了連絡を⾏います。

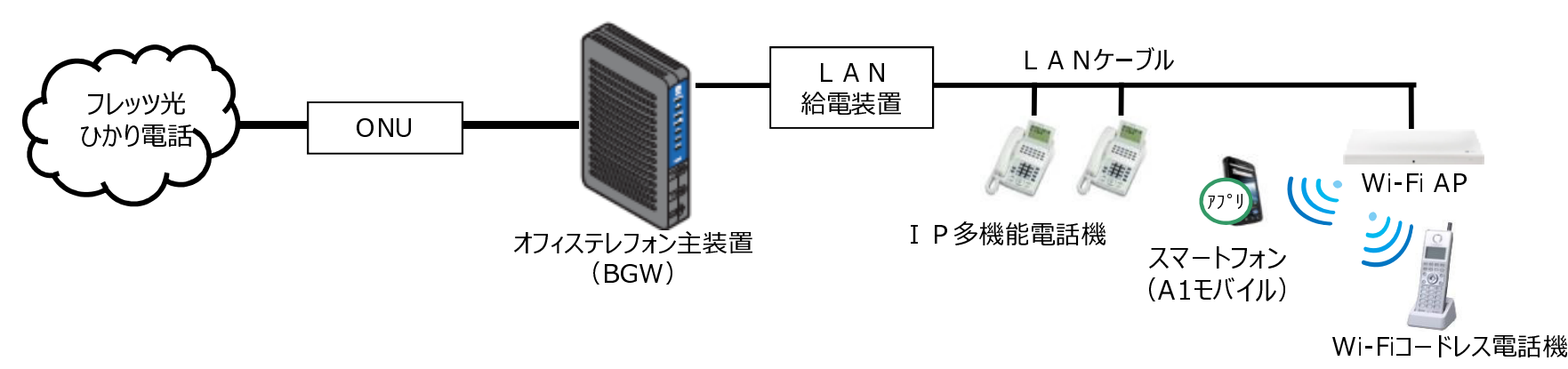

◎スマートフォンの設定方法については、機器に同梱されているチラシにてご確認ください。

## 3.DIY設置時の初期値(設定なし時)の動作について

初期値(設定なし)でのご利用時のキー設定

- 1 チャネルにつき1キーを使用。<br>■ 登信は 邦約孝悉早で登信
- 発信は、契約者番号で発信。<br>■ 美信は、ま«トトの電話番号に
- ■着信は、すべての電話番号について全台で鳴動着信
	- IP多機能電話機、
	- スマートフォンアプリの場合

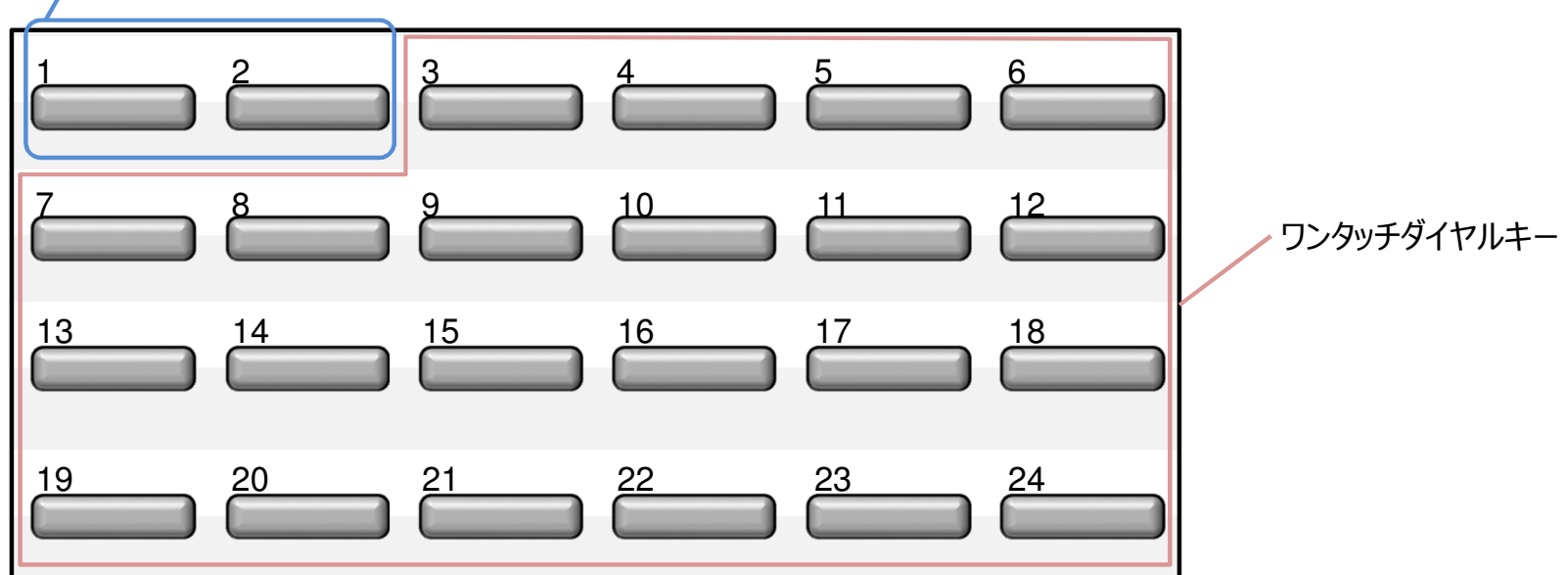

外線キー:最大2キー設定(チャネル数分のキーを使用。最大2チャネルのため、最大2キーを利用)

キー割付の変更、発信番号の変更、番号毎に鳴動する電話機を設定する場合は、設定変更が必要となります。設定変更をご希望の場合は、下記URLより「**サポートセンター送付用DIYシート(Excel)**」をダウンロードいただき、必要事項を 記載のうえオフィステレフォンサポートセンタ (oftel-ml@east.ntt.co.jp) へ送付ください。

<URL>https://flets.com/officetelephone/offer.html

※ご利用開始希望日の4日まで前にご連絡をお願いします。 ※一部サポートセンタにて設定ができない項目がございます。その場合にはNTT工事が必要となります。